# Wikiprint Book

Title: EwEugToolsMenu

Subject: Ecopath Developer Site - EwEugToolsMenu

Version: 5

Date: 2024-04-26 17:25:18

# **Table of Contents**

5.9 Tools menu 3

## 5.9 Tools menu

#### Options...

The Options... menu item opens a dialogue box containing the following features that allow you to set your preferences for using the software.

#### General

#### Recent files

Set the number of recently-used files to display on the File menu. You can also clear the recently-used file list using the Clear history button.

## Window layout

A feature of the EwE6 is the ability to customize the appearance (layout) of the Graphic User Interface (GUI) by dragging and docking any of the windows (see General features of the Graphic User Interface). Checking the Save windows layout box saves changes to the appearance of the GUI for the next time the model is opened. Unchecking the box means that the model will be re-opened with the default layout. You can also set where the layout file is saved by typing it directly or using the browse [...] button. Note that a different layout file is saved for each model.

## Message display

Select *Message* to set the way that critical messages, warning messages and information messages are displayed (i.e., as a pop-up message; in the *Status panel*), or as a pop-up message in the *Status panel*).

#### Colour

The Colour options allow you to set the colours for a large number of components of the GUI.

#### Units

There are two basic choices for the 'currency' of your model: energy-related units (which imply a respiration term), and nutrient-related units (which imply no respiration term). Only models constructed using an energy-related currency (t-km2-year-1) can be run under Ecosim and Ecospace.

Selection of the time unit does not influence any of the calculations in Ecopath (except for determining whether Ecosim / Ecospace can be assessed or not, see above). It affects only the labels on tops of the output forms, etc.

Default units for energy and time are wet weight (t/km2) and year respectively.

# Plug-ins

Displays which plug-ins are available with the current model.

# Ecotracer

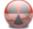

Opens the *Load Ecotracer scenario* dialogue box (after prompting to open an Ecosim scenario if one is not already open). See <u>Ecotracer</u> for more information about using Ecotracer for contaminant tracing.